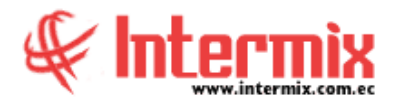

# *Ingreso al Módulo*

El módulo de control de Activos Fijos – NEC permite realizar todas las tareas relacionadas con los activos que tiene la empresa tanto de aquellos que ingresan para control físico como de los que deben ser depreciados mensualmente.

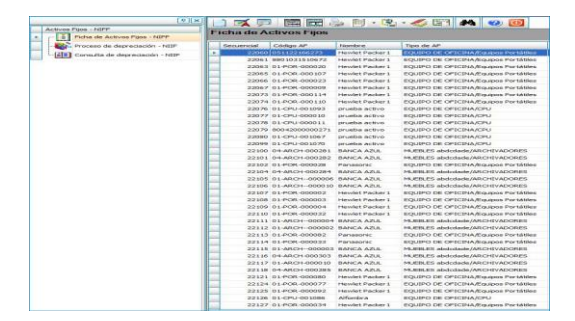

# *Categoría de activos fijos*

Esta opción permite administrar mediante una estructura tipo árbol, las categorías o clasificación oficial de los activos fijos que tiene la empresa. Esta clasificación es definida por el SRI, por la Superintendencia de Compañías o la Superintendencia de Bancos. Al ser una estructura tipo árbol, cada una de las ramas o clasificaciones pueden tener diferente profundidad sin límite alguno.

## *Tipo de activos fijos*

Esta opción permite administrar mediante una estructura tipo árbol, los tipos de activos fijos que tiene la empresa. Esta clasificación puede ser diferente a la clasificación recomendada por el ente regulador y puede tener todo el detalle que necesite la empresa. Al ser una estructura tipo árbol, cada una de las ramas o clasificaciones pueden tener diferente profundidad sin límite alguno.

#### *Marcas / Modelos*

Esta opción permite administrar mediante una estructura tipo árbol, las marcas y modelos de los activos fijos que tiene la institución. Al ser una estructura tipo árbol, en el primer nivel se maneja la marca y en el segundo nivel se define los modelos de cada una de las marcas.

#### *Datos adicionales de activos fijos*

Esta opción permite administrar las características o datos adicionales que pueden tener determinados activos fijos. Por ejemplo: para los computadores se puede definir el tipo de procesador, la cantidad de memoria, la capacidad del disco duro; para las mesas se puede definir el largo y ancho; para los reguladores de voltaje se puede definir la capacidad, etc.

# *Consultar Datos adicionales de activos fijos*

Esta opción permite consultar los datos adicionales que pueden tener determinados activos fijos. Por ejemplo: para los computadores se puede definir el tipo de procesador, la cantidad de memoria, la capacidad del disco duro; para las mesas se puede definir el largo y ancho; para los reguladores de voltaje se puede definir la capacidad, etc.

## *Catálogo de activos fijos*

Esta opción permite administrar el catálogo completo de activos fijos que tiene la empresa, con sus características básicas como: nombre, clasificación, proveedores calificados e impuestos.

## *Listado de activos fijos y valores*

Esta opción permite consultar en cada una de las empresas, el catálogo completo de activos fijos con sus respectivos valores como: existencia, costo promedio, última compra, etc.

# *Abrir y cerrar períodos*

Por medio de esta opción se puede abrir y cerrar los períodos para permitir o impedir que se realicen movimientos como ingresos, transferencias, bajas, etc., relacionados con los activos fijos de la empresa.

# *Ficha de activos fijos*

Esta opción permite visualizar la ficha completa de cada uno de los activos fijos que tiene la institución, permite la impresión de etiquetas con código de barras, consultas rápidas de depreciación, reavalúos o mejoras del activo, etc…

#### *Requerimiento de activos fijos*

Esta opción permite que los usuarios soliciten los activos fijos que necesitan para desarrollar su trabajo normal. Una vez ingresado el requerimiento, el sistema presenta a cada usuario sus requerimientos y permite realizar su seguimiento.

#### *Administrar requerimientos*

Esta opción permite administrar todos los requerimientos elaborados por cada uno de los usuarios sin importar el estado en el que se encuentren.

Ed. Mariana Plaza, Av. Mariana de Jesús Oe378 y Ulloa Of. 4C<br>Teléfonos: (02) 6021521 (02) 6021522 (09) 99728 958 Teléfonos: (02) 6021521 (02) 6021522 Quito - Ecuador

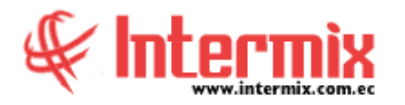

## *Alta de activos fijos*

Esta opción permite dar de alta un activo fijo que ha ingresado a las bodegas de la institución, para que empiece a depreciarse a partir de una determinada fecha.

## *Transferencia de activos fijos*

Esta opción permite transferir uno o varios activos fijos de la institución de un responsable con su centro de costos, su ubicación orgánica y física a otro responsable, con su respectivo centro de costos, ubicación orgánica y física.

# *Baja de activos fijos*

Esta opción permite dar de baja por diferentes razones un activo fijo, sí la empresa maneja centros de costo, el sistema automáticamente asigna a fin de mes, el valor de la baja al centro de costo en el que se encuentre el activo fijo ese momento.

#### *Aprobar operaciones*

Esta opción permite aprobar los diferentes movimientos / operaciones que se realizan con los activos fijos de la institución. Esta pantalla presenta cada uno de los movimientos que están pendientes de aprobar y la persona designada puede aprobar o negar con "clic derecho"; o con "doble clic" puede ver el detalle de los activos involucrados en cada movimiento y también puede aprobar desde esta pantalla.

# *Histórico de operaciones (AF)*

Esta opción permite consultar los movimientos u operaciones realizadas con los activos fijos de la institución durante un período determinado.

#### *Proceso de depreciación - NEC*

Esta opción permite realizar el proceso mensual de depreciación de los activos fijos que tiene la institución, de acuerdo a la fecha de compra y a la clasificación de cada uno de ellos.

#### *Consulta de depreciación - NEC*

Esta opción permite consultar los datos de depreciación de los activos fijos de la institución, a cualquier fecha que se haya ejecutado en el sistema, el proceso de depreciación.

#### **A** d m i n i s t r a t i v o **F** i n a n c i e r o  **A c t i v o s F i j o s N E C**

# *Proceso de confirmación*

A través de esta opción, el administrador de activos fijos puede iniciar el proceso de confirmación de activos fijos de una agencia determinada o de toda la empresa. Posteriormente el responsable de los activos fijos de la agencia o cada uno de los responsables, debe realizar el inventario físico de sus activos fijos y confirmar su existencia a través del sistema, con las opciones que se describen más adelante. Finalmente, luego de un tiempo determinado, el administrador de activos fijos cierra el proceso de confirmación de activos fijos y procede a analizar y regularizar las novedades detectadas.

## *Confirmación de activos fijos*

Esta opción permite realizar la constatación física y confirmación de los activos, por cualquiera de los siguientes criterios:

- Por ubicación física
- Por responsable
- Por ubicación orgánica

#### *Seguros*

Esta opción permite administrar los seguros que protegen a los activos fijos que tiene la institución.

## *Kardex de activos fijos*

Esta opción permite consultar todos los movimientos que ha tenido un activo fijo de la institución, en un rango de fechas.

# *Activos fijos por canal*

Esta opción permite consultar los activos fijos por canal o bodega.

# *Reportes Activos Fijos*

Este módulo dispone de varios reportes, que permiten efectuar el análisis respectivo y la toma de decisiones inmediatas.

**NOTA:** *El sistema e-Bizness, arma los asientos contables de cada proceso según las integraciones contables que se realicen.*